## **Important Notes for the Course Registration System**

Please make sure to read the notes before your course registration.

\* Students bear full responsibility for any errors made during course registration. As no special consideration will be given for such errors, please use extra caution during registration to ensure no mistakes are made.

\*If you access Campusmate via any browser other than Internet Explorer (IE) it is possible an error may occur. The university takes no responsibility for registration problems caused by such errors.

\* Do not log into multiple screens with the same account at the same time. This can lead to system errors, preventing registration. The University will bear no responsibility for any problems a student may experience in this case.

\* If you log out or close the registration screen prior to completing course registration, you will lose all changes. You must first complete your course registration, log out, and then log in again to confirm your course registration is correct. Mistakes in registration are your own responsibility.

\* Please do not share your password with anyone else. The University recommends regularly changing your password.

\* Using another person's APU Net ID and password to access Campus Terminal, Campusmate, or other services is an extremely serious criminal act. Never use another person's account ID and password.

\* There are many reported cases resulting in serious problem, because of swapping subjects between students during course registration period. You must not hand over your subjects or trade with other students. Also, APU office don't take any responsibility of problems. Although students suffer from disadvantages by troubles, nothing can compensate for the losses. Furthermore, trading subjects with giving and receiving money can become the object of disciplinary action.

\* You may conduct course registration off campus. However, as accessing the system from outside the campus network may be slow or unreliable, the University recommends the use of on-campus terminals for course registration. You are responsible for any adverse result that comes from using these systems.

\*When you register or cancel subjects online, please be sure to click theApply button to register your changes. Upon completion, please make sure to save or print the Course Registration Confirmation Sheet which includes your "Registration No."(See Attached Image).Without this number on the Course Registration Confirmation Sheet, we cannot respond to inquiries about system errors. Be sure to record the date the Course Registration Confirmation Sheet was printed/saved.

\*Every morning, between the hours of 3:00 and 5:00(Japan Standard Time), Campusmate will be offline for maintenance. Academic Office is a set of the state of the state of the state of the state of the state of the state of the state of the state of the state of the state of the state of the state of the state of

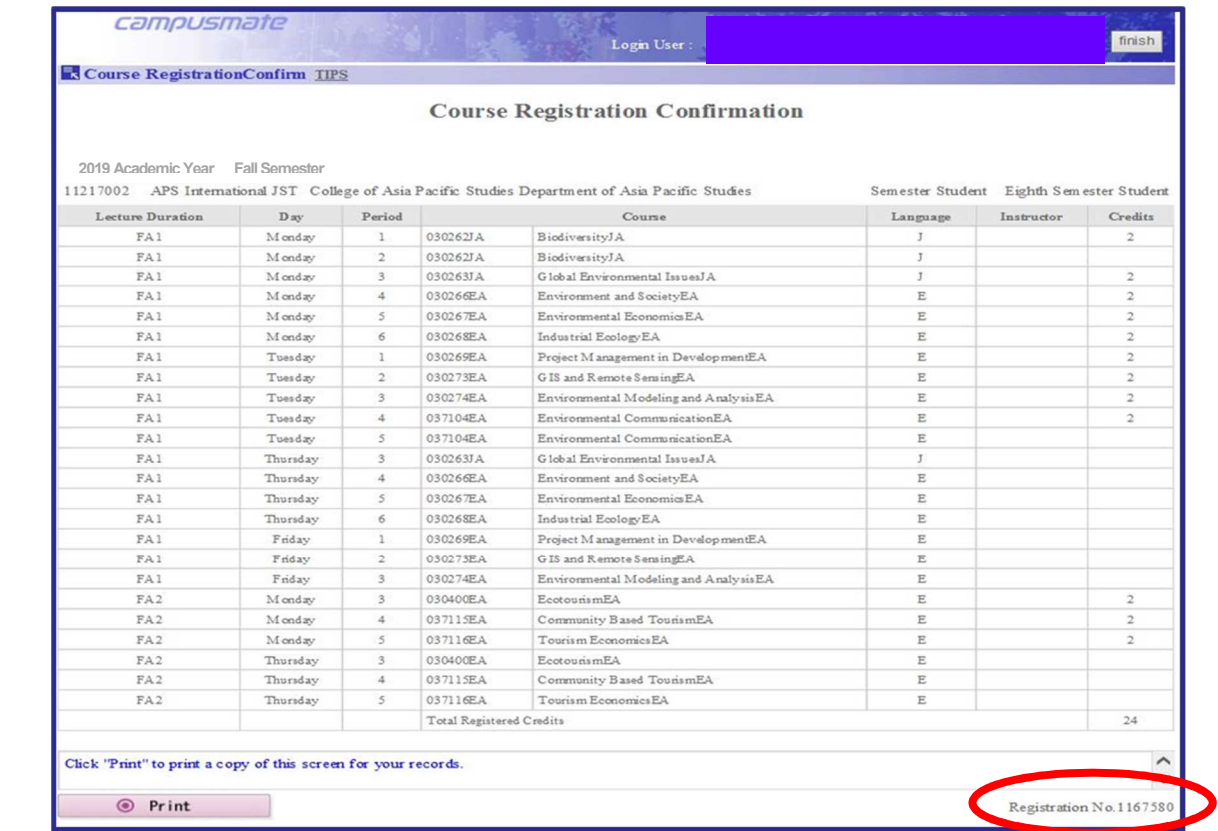